## 「兵庫県公報検索ファイル」(Excel 形式)による目録の検索方法

$$
19 \qquad \qquad 11
$$

$$
(\mathbf{1})
$$

 $(1)$  Excel

 $(2)$ 

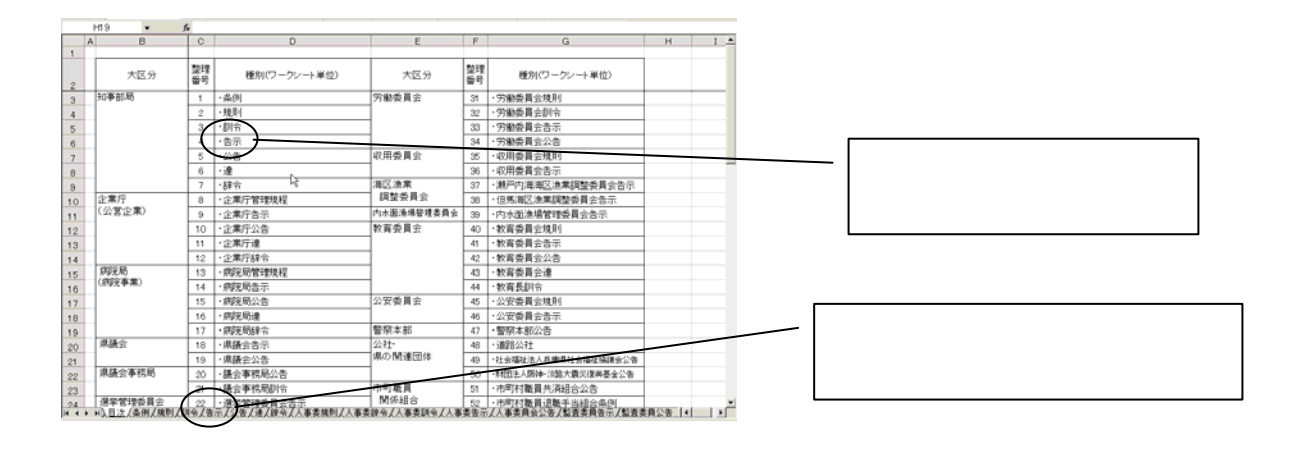

 $(3)$ 

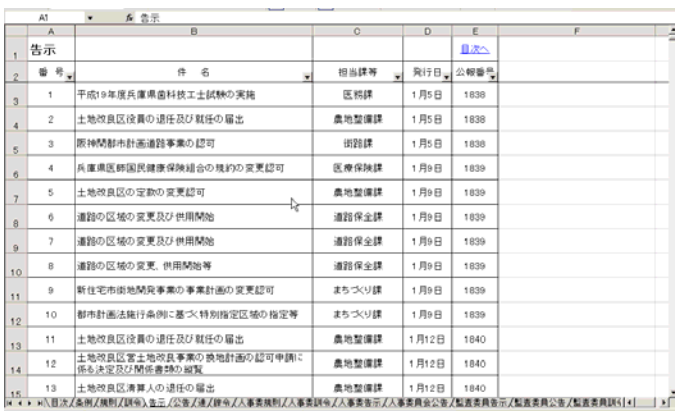

<span id="page-1-0"></span> $(1)$ 

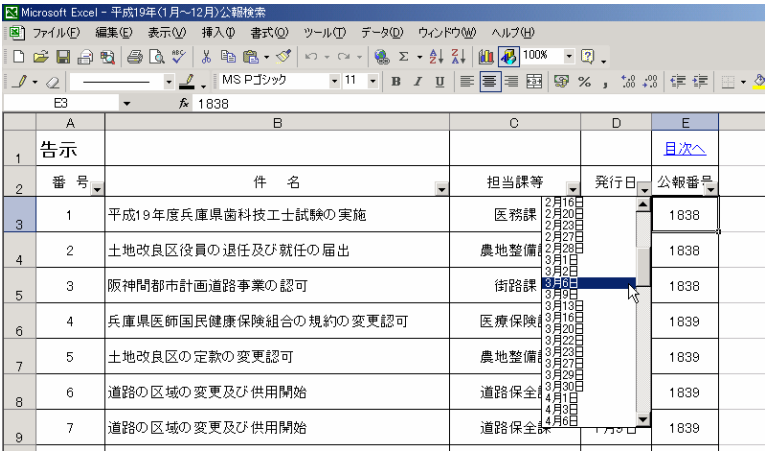

 $(2)$ 

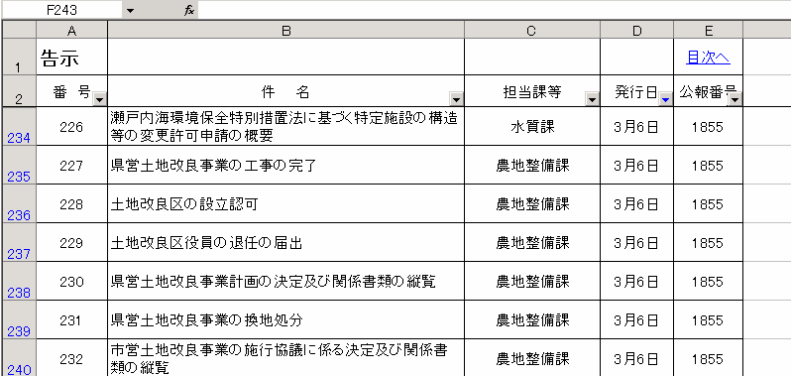

<span id="page-2-0"></span> $(1)$ 

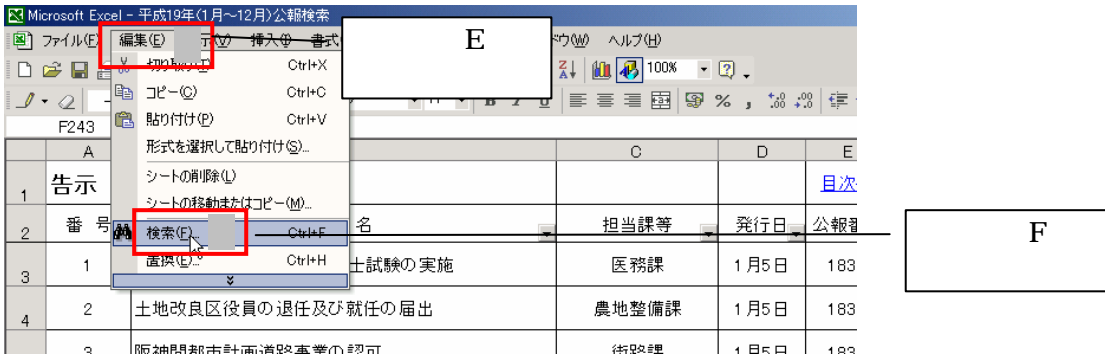

 $(3)$ 

 $(2)$ 

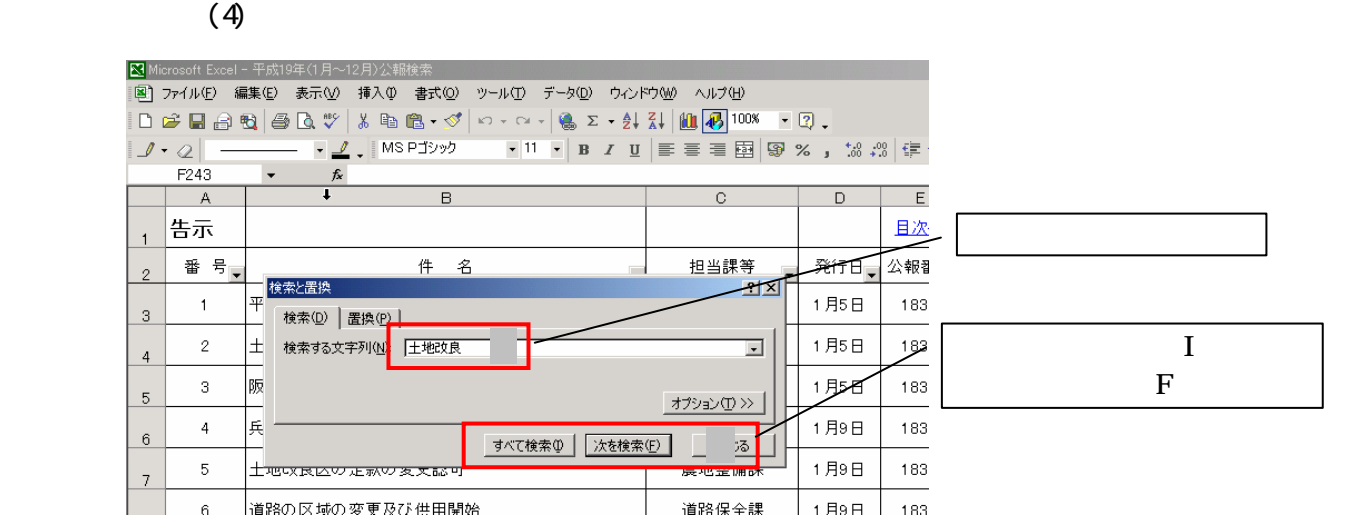

 $(3)$ 

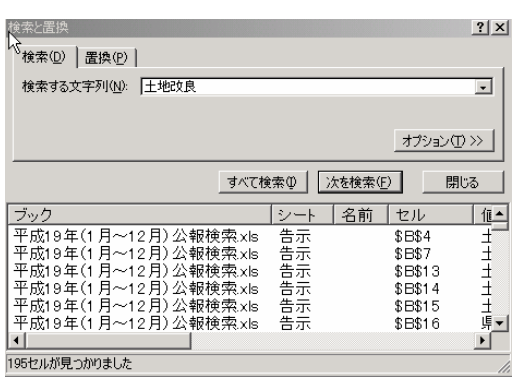

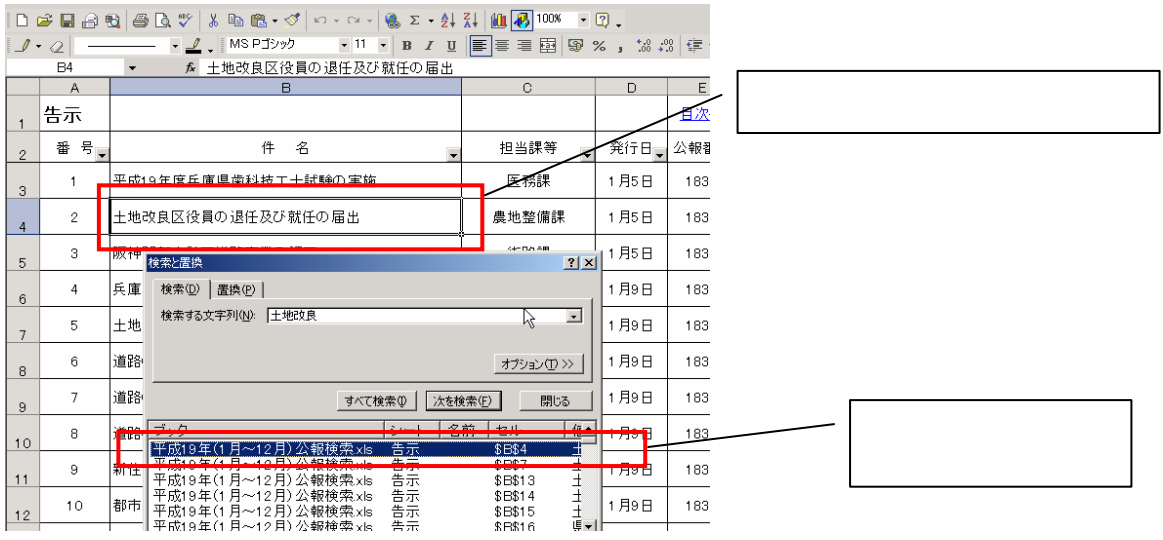

 $(4)$ 

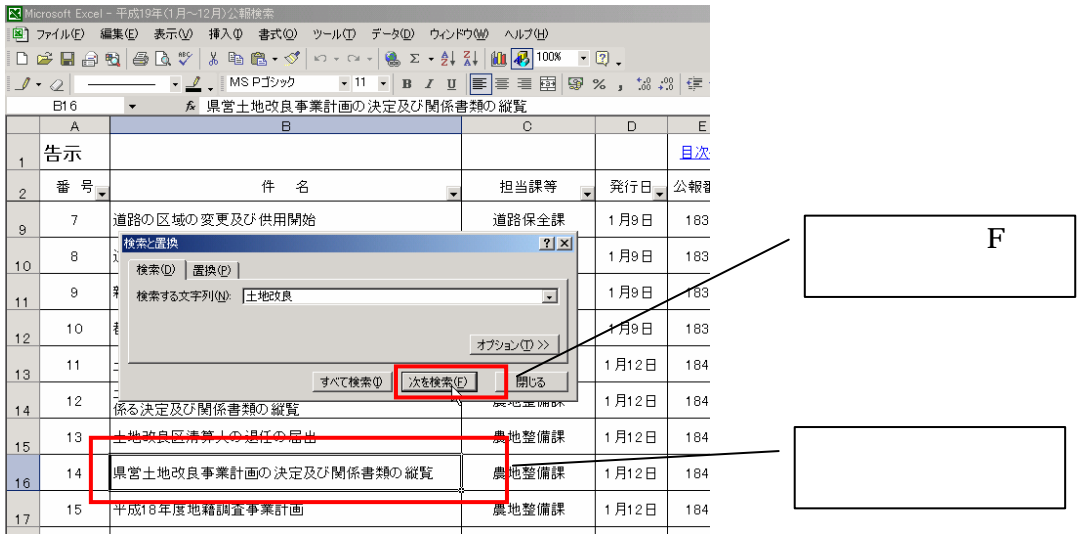